# **uts-server - RFC 3161 Timestamp Server**

*Release 0.1.3*

January 26, 2017

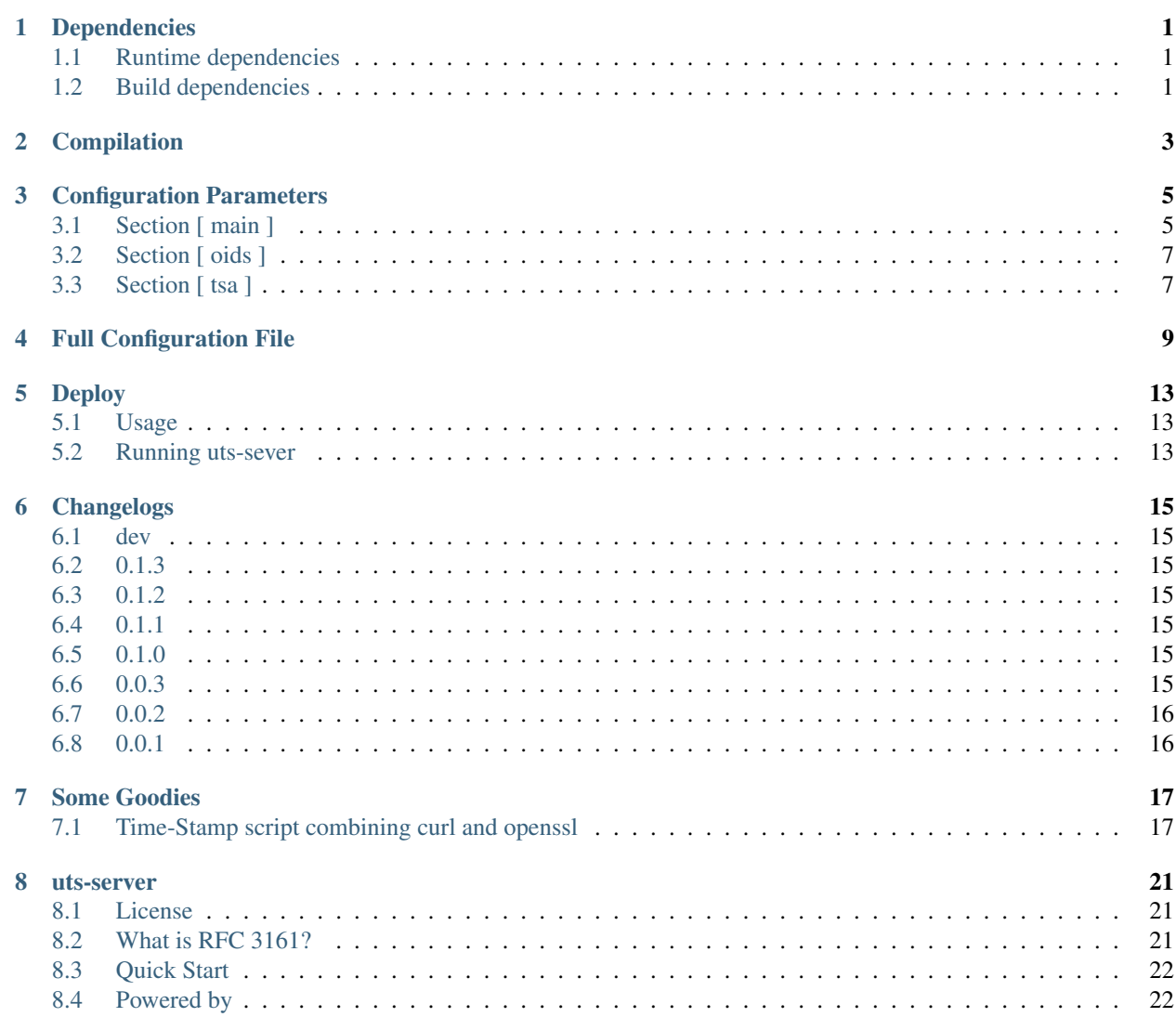

## **Dependencies**

## <span id="page-4-1"></span><span id="page-4-0"></span>**1.1 Runtime dependencies**

List of dependencies uts-server relies on to run:

- [OpenSSL.](https://github.com/openssl/openssl)
- [civetweb.](https://github.com/civetweb/civetweb)

## <span id="page-4-2"></span>**1.2 Build dependencies**

List of dependencies needed to build civetweb:

- cmake
- either gcc or clang

## **Compilation**

<span id="page-6-0"></span>uts-server is compiled using cmake:

```
# If civetweb is already present on the system
$ cmake .
$ make
# If civetweb is not present
# this will get the proper tag of civetweb from upstream and compile it
$ cmake . -DBUNDLE_CIVETWEB=ON
$ make
# Compile with debug flags
$ cmake . -DDEBUG=ON
$ make
```
**CHAPTER 3**

# **Configuration Parameters**

## <span id="page-8-1"></span><span id="page-8-0"></span>**3.1 Section [ main ]**

Main configuration section (mostly http configuration).

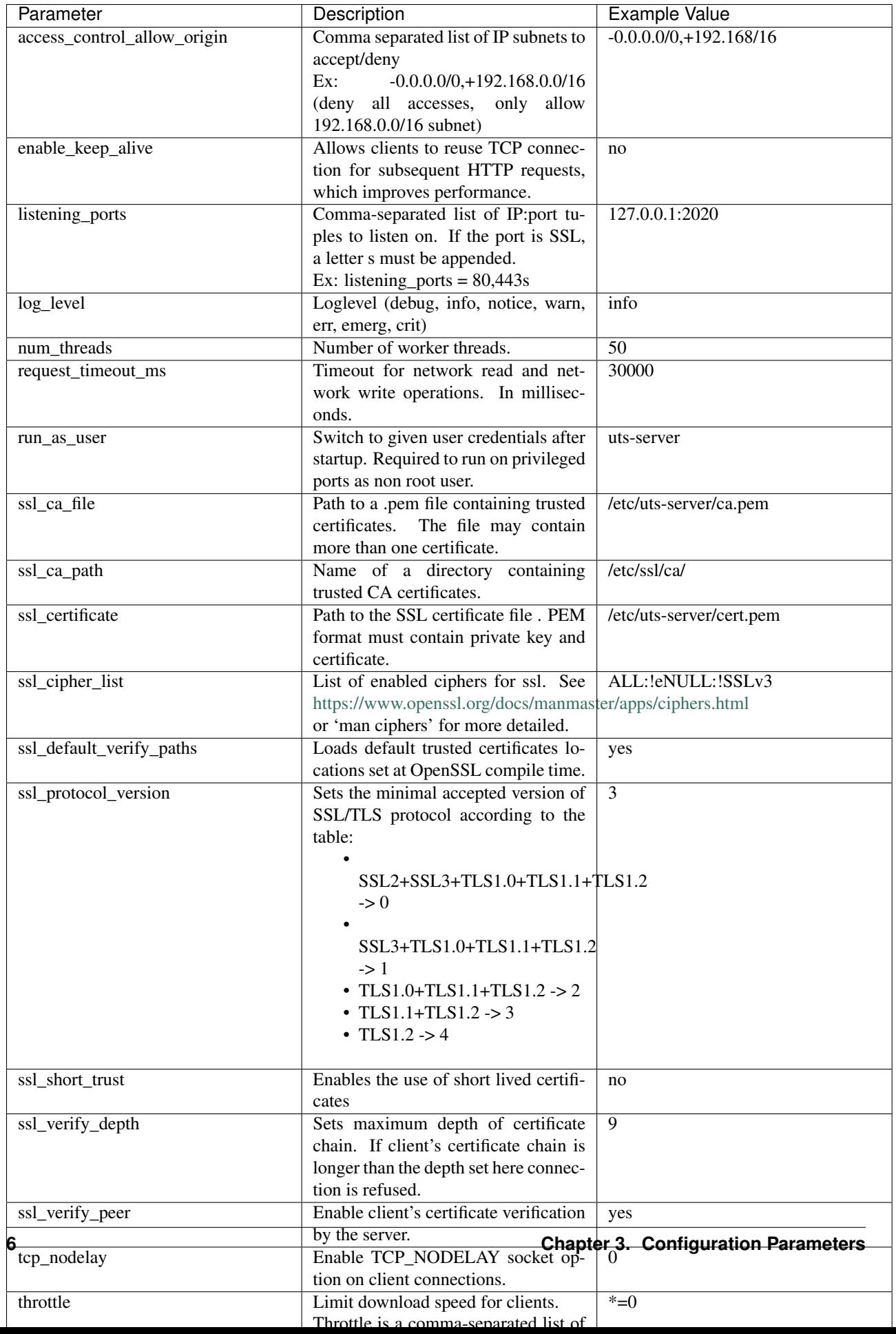

## <span id="page-10-0"></span>**3.2 Section [ oids ]**

Section for declaring OID mapping. Just add  $\langle$  name $\rangle$  =  $\langle$ OID $\rangle$  pairs.

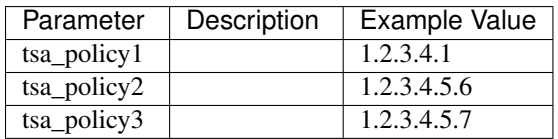

## <span id="page-10-1"></span>**3.3 Section [ tsa ]**

TSA configuration parameters.

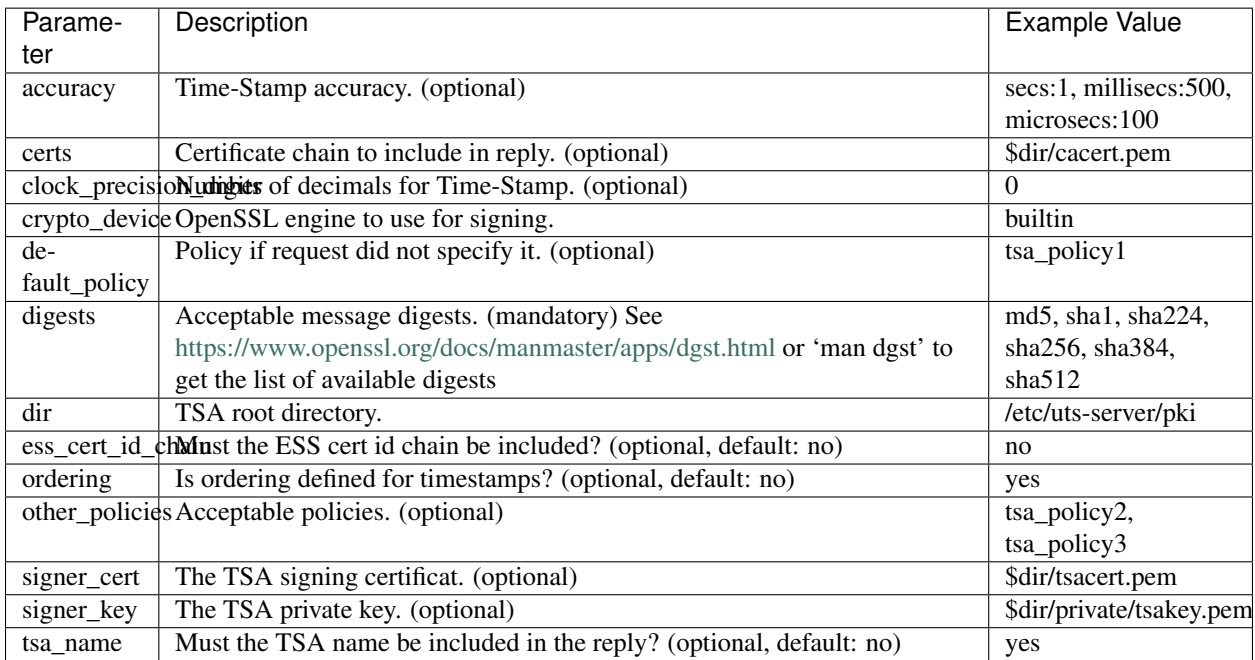

#### **Full Configuration File**

```
# Section for declaring OID mapping. Just add <name> = <OID> pairs.
[ oids ]
tsa\_policy1 = 1.2.3.4.1tsa\_policy2 = 1.2.3.4.5.6tsa_policy3 = 1.2.3.4.5.7
# Main configuration section (mostly http configuration).
[ main ]
# Comma-separated list of IP:port tuples to listen on.
# If the port is SSL, a letter s must be appended.
#
# Ex: listening_ports = 80,443s
listening_ports = 127.0.0.1:2020
# Allows clients to reuse TCP connection for subsequent
# HTTP requests, which improves performance.
enable_keep_alive = no
# Number of worker threads.
num threads = 50# Switch to given user credentials after startup.
# Required to run on privileged ports as non root user.
#run_as_user = uts-server
# Limit download speed for clients.
#
# Throttle is a comma-separated list of key=value pairs:
#
# - * -> limit speed for all connections
#
# - x.x.x.x/mask -> limit speed for specified subnet
#
# The value is a floating-point number of bytes per second,
# optionally followed by a k or m character
# meaning kilobytes and megabytes respectively.
#
# A limit of 0 means unlimited rate.
#
# Ex: throttle = *=1k,10.10.0.0/16=10m,10.20.0.0/16=0throttle = *=0
```

```
# Timeout for network read and network write operations.
# In milliseconds.
request_timeout_ms = 30000
# Path to the SSL certificate file .
# PEM format must contain private key and certificate.
#ssl_certificate = /etc/uts-server/cert.pem
# Enable client's certificate verification by the server.
#ssl_verify_peer = yes
# Name of a directory containing trusted CA certificates.
#ssl ca path = /etc/ssl/ca/
# Path to a .pem file containing trusted certificates.
# The file may contain more than one certificate.
#ssl_ca_file = /etc/uts-server/ca.pem
# Sets maximum depth of certificate chain.
# If client's certificate chain is longer
# than the depth set here connection is refused.
#ssl_verify_depth = 9
# Loads default trusted certificates
# locations set at OpenSSL compile time.
#ssl_default_verify_paths = yes
# List of enabled ciphers for ssl.
# See https://www.openssl.org/docs/manmaster/apps/ciphers.html
# or 'man ciphers' for more detailed.
#ssl_cipher_list = ALL:!eNULL:!SSLv3
# Sets the minimal accepted version of SSL/TLS protocol
# according to the table:
#
# - SSL2+SSL3+TLS1.0+TLS1.1+TLS1.2 -> 0
#
# - SSL3+TLS1.0+TLS1.1+TLS1.2 -> 1
#
# - TLS1.0 + TLS1.1 + TLS1.2 \rightarrow 2
#
# - TLS1.1+TLS1.2 -> 3
#
# - TLS1.2 -> 4
#ssl_protocol_version = 3
# Enables the use of short lived certificates
#ssl_short_trust = no
# Comma separated list of IP subnets to accept/deny
#
# Ex: -0.0.0.0/0,+192.168.0.0/16
# (deny all accesses, only allow 192.168.0.0/16 subnet)
#access_control_allow_origin = -0.0.0.0/0, +192.168/16# Enable TCP_NODELAY socket option on client connections.
tcp_modelay = 0
```

```
# Loglevel (debug, info, notice, warn, err, emerg, crit)
log_level = info
# TSA configuration parameters.
[ tsa ]
# TSA root directory.
dir = /etc/uts-server/pki
# OpenSSL engine to use for signing.
#crypto_device = builtin
# The TSA signing certificat. (optional)
signer cert = $dir/tsacert.pem
# Certificate chain to include in reply. (optional)
certs = $dir/cacert.pem
# The TSA private key. (optional)
signer_key = $dir/private/tsakey.pem
# Policy if request did not specify it. (optional)
default_policy = tsa_policy1
# Acceptable policies. (optional)
other_policies = tsa_policy2, tsa_policy3
# Acceptable message digests. (mandatory)
# See https://www.openssl.org/docs/manmaster/apps/dgst.html
# or 'man dgst' to get the list of available digests
digests = md5, sha1, sha224, sha256, sha384, sha512
# Time-Stamp accuracy. (optional)
accuracy = secs:1, millisecs:500, microsecs:100
# Number of decimals for Time-Stamp. (optional)
clock_precision_digits = 0
# Is ordering defined for timestamps? (optional, default: no)
ordering = yes
# Must the TSA name be included in the reply? (optional, default: no)
tsa_name = yes
# Must the ESS cert id chain be included? (optional, default: no)
ess_cert_id_chain = no
```
#### **Deploy**

#### <span id="page-16-1"></span><span id="page-16-0"></span>**5.1 Usage**

```
$ ./uts-server --help
Usage: uts-server [OPTION...] -c CONFFILE [-d] [-D] [-p <pidfile>]
UTS micro timestamp server (RFC 3161)
  -c, --conffile=CONFFILE Path to configuration file
  -d, --daemonize Launch as a daemon
  -D, --debug STDOUT debugging
  -p, --pidfile=PIDFILE Path to pid file
 -?, --help Give this help list
     --usage Give a short usage message
 -V, --version Print program version
Mandatory or optional arguments to long options are also mandatory or optional
for any corresponding short options.
Report bugs to Pierre-Francois Carpentier <carpentier.pf@gmail.com>.
```
#### <span id="page-16-2"></span>**5.2 Running uts-sever**

To debug problems with uts-server, run it in the foreground in debug mode:

```
# In debug mode with verbose debugging on stdout
$ ./uts-server -c <path/to/conf> -D
```
#### To run it as a daemon:

```
# In daemon mode
$ ./uts-server -c <path/to/conf> -d -p <path/to/pidfile>
```
#### **Changelogs**

#### <span id="page-18-1"></span><span id="page-18-0"></span>**6.1 dev**

• [impr] add support for FreeBSD

#### <span id="page-18-2"></span>**6.2 0.1.3**

## <span id="page-18-3"></span>**6.3 0.1.2**

• [fix ] adding support for OpenSSL 1.1 (with compatibility with 1.0)

#### <span id="page-18-4"></span>**6.4 0.1.1**

- [fix ] correct compilation issues in older gcc/clang caused by missing -D\_XOPEN\_SOURCE, missing -std and missing headers
- [impr] exit at the first TS\_RESP\_CTX (OpenSSL TS response context) initialization failed.

## <span id="page-18-5"></span>**6.5 0.1.0**

- [impr] adding various goodies (init scripts)
- [impr] safer crypto algorithm in configuration file
- [impr] removing useless default\_tsa parameter in configuration file

## <span id="page-18-6"></span>**6.6 0.0.3**

• [fix ] memleak on configuration parameters loading

## <span id="page-19-0"></span>**6.7 0.0.2**

• [fix ] Fix loading of certificate in case of relative path

## <span id="page-19-1"></span>**6.8 0.0.1**

• First version

#### **Some Goodies**

#### <span id="page-20-1"></span><span id="page-20-0"></span>**7.1 Time-Stamp script combining curl and openssl**

```
#!/bin/sh
RCol = \sqrt{33}[0m' # Text Reset
# Regular Bold Underline High Intensity BoldHigh Intens
Bla='\33[0;30m'; BBla='\33[1;30m'; UBla='\33[4;30m'; IBla='\33[0;90m'; BIBla='\33[1;90m
Red='\33[0;31m'; BRed='\33[1;31m'; URed='\33[4;31m'; IRed='\33[0;91m'; BIR&d='\33[1;91m<br>Gre='\33[0;32m'; BGre='\33[1;32m'; UGre='\33[4;32m'; IGre='\33[0;92m'; BIGre='\33[1;92m
Gre='\33[0;32m'; BGre='\33[1;32m'; UGre='\33[4;32m'; IGre='\33[0;92m'; BIGte='\33[1;92m<br>Yel='\33[0;33m'; BYel='\33[1;33m'; UYel='\33[4;33m'; IYel='\33[0;93m'; BIYtl='\33[1;93m
Yel='33[0;33m'; \tBYel='33[1;33m'; \tUYel='33[4;33m'; \tIYel='33[0;93m';Blu='\33[0;34m'; BBlu='\33[1;34m'; UBlu='\33[4;34m'; IBlu='\33[0;94m'; BIBlu='\33[1;94m
Pur='\33[0;35m'; BPur='\33[1;35m'; UPur='\33[4;35m'; IPur='\33[0;95m'; BIPur='\33[1;95m';
Cya = '\\33[0;36m'; \qquad BCya = '\\33[1;36m'; \qquad UCya = '\\33[4;36m'; \qquad ICya = '\\33[0;96m'; \qquad BICyaa = '\\33[1;96m'; \qquad DICyaa = '\\33[0;96m'; \qquad DICyaa = '\\33[1;96m'; \qquad DICyaa = '\\33[1;96m'; \qquad DICyaa = '\\33[1;96m'; \qquad DICyaa = '\\33[1;96m'; \qquad DICyaa = '\\33[1;96m'; \qquad DICyaa = '\\33[1;96m'; \qquadWhi='\33[0;37m'; BWhi='\33[1;37m'; UWhi='\33[4;37m'; IWhi='\33[0;97m'; BIWhi='\33[1;97m'
SYSLOG=1
help(){
 cat <<EOF
usage: `basename $0` -i <input file> -u <ts server url> \\
    -o <output ts file> -0 <openssl options> -C <curl options>
HTTP timestamping client using openssl and curl (RFC 3161)
arguments:
* mandatory:
   -i <input file>: the input file to timestamp
   -u <ts server url>: the timestamp server url
 * optionnal:
   -1 : enable logging to syslog
   -o <output ts file>: output timestamp file name (default: <input file>.ts)
   -O <openssl options>: openssl additionnal options (man ts for more details)
   -C <curl options>: curl additionnal options (man curl for more details)
EOF
  exit 1
}
```

```
simple logger(){
   [ $SYSLOG -eq 0 ] && logger -t `basename $0` -p user.$1 $2
}
clean(){
   rm -f -- "$TMPREQ"
}
clean_exit(){
   clean
   exit 1
}
exit_error(){
   msq=51simple_logger err "error, $msg"
   printf "${BIRed}[ERROR] ${IYel}%s${RCol}\n" "$msg"
   clean_exit
}
info(){
   msq=51simple_logger debug "$msg"
   printf "${BIBlu}[INFO] ${RCol}%s${RCol}\n" "$msg"
}
success(){
  msq=$1simple_logger info "$msg"
   printf "${BIGre}[SUCCESS] ${RCol}%s${RCol}\n" "$msg"
}
trap clean_exit HUP INT TERM
TMPREQ=`mktemp`
REMOVE_TS=0
while getopts ":lhru:i:o:O:C:" opt; do
 case $opt in
   h) help;;
   l) SYSLOG=0;;
   u) TS_URL="$OPTARG";;
   i) INPUT_FILE="`readlink -f $OPTARG`";;
   o) OUTPUT_FILE="'readlink -f $OPTARG'";;
   O) OPENSSL_OPTS="$OPTARG";;
   C) CURL_OPTS="$OPTARG";;
   r) REMOVE_TS=1;;
   \?) echo "Invalid option: -$OPTARG" >&2; help; exit 1;;
   :) echo "Option -$OPTARG requires an argument." >\&2; help; exit 1;;
 esac
done
# If no output file specified, output to <input file>.ts
[-z "$OUTPUT_FILE" ] && OUTPUT_FILE="${INPUT_FILE}.tsr"
# Check that input file exists
[ -f "$INPUT_FILE" ] || exit_error "Input file '$INPUT_FILE' doesn't exist"
# Check that output file doesn't exit
```

```
if [ $REMOVE_TS -eq 1 ]
then
        [ -f "$OUTPUT_FILE" ] && rm -f "$OUTPUT_FILE"
else
        ! [ -f "$OUTPUT_FILE" ] || exit_error "Output timestamp file '$OUTPUT_FILE' already exists"
fi
# Check that url is not empty
! [ -z "$TS_URL" ] || exit_error "Missing timestamp server url"
info "Generating timestamp on file '$INPUT_FILE', to '$OUTPUT_FILE', using server '$TS_URL'"
# Building the timestamp request with openssl
openssl ts $OPENSSL_OPTS \
    -query -data "$INPUT_FILE" \
    -out "$TMPREQ" || exit_error "Request generation failed"
# Submitting the timestamp request to the RFC 3161 server with curl
curl "$TS_URL" $CURL_OPTS \
    -H "Content-Type: application/timestamp-query" \
   -f - g--data-binary @$TMPREQ \
   -o "$OUTPUT_FILE" 2>/dev/null || exit_error "Timestamp query failed"
openssl ts -verify -data "$INPUT_FILE" -in "$OUTPUT_FILE" 2>&1 | grep -q "asn1 encoding routines" &&
       "Reponse doesn't appear to be a timestamp response"
success "Timestamp of file '$INPUT_FILE' using server '$TS_URL' succeed, ts written to '$OUTPUT_FILE
clean
```
#### **uts-server**

<span id="page-24-0"></span>Micro [RFC 3161 Time-Stamp](https://www.ietf.org/rfc/rfc3161.txt) server written in C.

Doc [Uts-Server documentation on ReadTheDoc](http://uts-server.readthedocs.org/en/latest/) Dev [Uts-Server source code on GitHub](https://github.com/kakwa/uts-server) License MIT Author Pierre-Francois Carpentier - copyright © 2016

#### <span id="page-24-1"></span>**8.1 License**

Released under the MIT Public License

#### <span id="page-24-2"></span>**8.2 What is RFC 3161?**

An RFC 3161 time-stamp is basically a cryptographic signature with a date attached.

Roughly, it works as follow:

- 1. A client application sends an hash of the data it wants to time-stamp to a Time-Stamp authority server.
- 2. The Time-Stamp authority server retrieves the current date, concatenates it with the hash and uses its private key to create the time-stamp (kind of like a signature).
- 3. The Time-Stamp authority server returns the generated time-stamp to the client application.

Then a client can verify the piece of data with the time-stamp using the Certificate Authority of the time-stamp key pair (X509 certificates).

It gives a cryptographic proof of a piece of data content, like a file, at a given time.

Some use cases:

- time-stamp log files at rotation time.
- time-stamp file at upload to prove it was delivered in due time or not.

#### <span id="page-25-0"></span>**8.3 Quick Start**

```
# Building with civetweb embedded (will recover civetweb from github).
$ cmake . -DBUNDLE_CIVETWEB=ON
$ make
# Create some test certificates.
$ ./tests/cfg/pki/create_tsa_certs
# Launching the time-stamp server with test configuration in debug mode.
$ ./uts-server -c tests/cfg/uts-server.cnf -D
# In another shell, launching a time-stamp script on the README.md file.
$ ./goodies/timestamp-file.sh -i README.rst -u http://localhost:2020 -r -O "-cert";
# Verify the time-stamp.
$ openssl ts -verify -in README.rst.tsr -data README.rst -CAfile ./tests/cfg/pki/tsaca.pem
# Display the time-stamp content.
$ openssl ts -reply -in README.rst.tsr -text
```
#### <span id="page-25-1"></span>**8.4 Powered by**